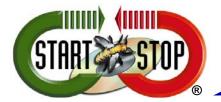

#### PRODUCT INFORMATION SHEET

## Start-Stop Universal Transcription System Version 12

© 2013-2017 All Rights Reserved - HTH Engineering, Inc. Tarpon Springs, FL 34688 TEL: (727) 939-8853 http://www.StartStop.com

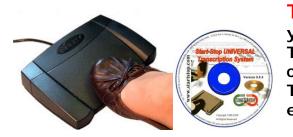

# Easy, Efficient, Powerful, and Convenient The Start-Stop Universal Transcription System is your one stop shop for all of your digital transcription needs. The Start-Stop uses a hands-free foot pedal system to easily control playing, rewinding, and recording digital sound files. The Start-Stop has all the tools needed to perform quick and efficient transcriptions from digital recordings.

#### NEW!

**Constant Pitch** 

Enhanced Job Manager

more formats RA, MTS, AVI,Sony DVF/MSV Audio

#### 

## Why HTH Engineering?

Simple. We stand by our quality products and work to ensure your satisfaction.

The Start-Stop Universal Transcription System is backed by:

- Free Software Upgrades for Life
- •Expert, friendly, and helpful Toll-Free Technical Support.
- One year Warranty

# **Use the Start-Stop Universal Transcription System to:**

- •Start-Stop runs in the background so you can operate the foot pedals or hotkeys without having to disrupt your work. Operate the foot pedals or hot keys without having to leave your word processor. If you prefer you can also run Start-Stop in reduced size, locked in place, and 'Always on Top.'
- •Convert non-standard audio formats into standard .WAV, .MP3, or TrueSpeech™ .Wav
- Version 12 plays even more formats automatically, just open the file and Start-Stop will play it!

NEW 3rd Generation Design for the included Network Pro Job Manager; allows WORKSHARING (each transcriptionist can see others' status) on any network.

- •Easily organize multiple files in the Ultra Job Manager. With a single keystroke you can select different jobs or play them through with no need to disrupt your transcription.
- •Ultra Play Technology enhances sound clarity. Transcribe ten or even 20 hourlong recordings with adjustable playback speed.
- Send and receive digital transcription over the internet with Start-Stop's built-in FTP client.
- •Variable Speed Control to adjust play speed from 50% to 300% of the original speed for faster, more accurate transcription.

# Start Stop Universal

#### **How to Order:**

Order online using your credit card by visiting <a href="https://www.startstop.com/sst2.asp">www.startstop.com/sst2.asp</a> or call us Toll Free at (866) 254-0714 or locally at (727) 939-8853

Only \$169 (Includes Toll-Free Tech Support, 1 year warranty, and Free Software Upgrades for the life of the product.) Choice of USB, Serial or Gameport interface.

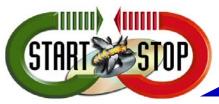

© 2013-2017 All Rights Reserved - HTH Engineering, Inc. Tarpon Springs, FL 34688 TEL: (727) 939-8853 http://www.StartStop.com

## **Intuitive Graphic Interface on Main Screen**

The graphic interface is easy to use and simple while containing all relevant controls, notifiers, and options. Start-Stop UNIVERSAL will work while running in the background and several display options allow you to simplify the interface, turn it 'always on top,' or reduce it down to a simple need-to-know taskbar.

Everything you need to get started: load files, adjust settings, and monitor pedal functionality in one place.

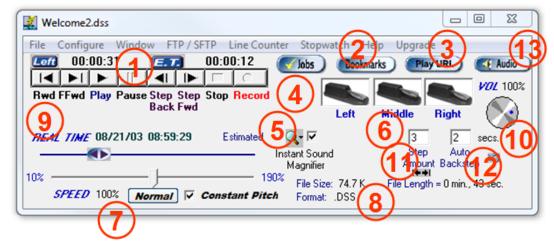

- 1. Playback Controls and Information: Use mouse controls to quickly scan through files while you monitor the remaining and played file duration.
- 2. Bookmarks: Set up to 16 bookmarks per file with hotkey control.
- 3. Play URL: Open and transcribe directly from internet hosted files.
- 4. Job Manager: Job manager allows you to queue files, view demographic information, set continuous play, and archives completed files.
- 5. Instant Sound Magnifier: Slows down quickly-spoken words and phrases automatically if selected.
- 6. Step options and Pedal Monitor: All pedal clicks are displayed on the interface for simple, accurate feedback. Set the step amount and auto-step amount to suit your particular style.
- 7. Variable Speed Control: Slow playback speed by half, or increase it by three times.
- 8. File Information: Quickly view file details: format, file size, and length.
- 9 . Real Time Slider: The slider bar can be instantly set to any position within the recording using the mouse.
- 10. Volume Control: Adjust the volume from 0 to 100%.
- 11. Step Amount Window: the recording (or playback) will back up or go forward by the number of seconds showing in the box.
- 12. "Backstep after pause" Amount Window: the audio recording will back up by the number of seconds showing in the window.
- 13. Audio Button: launches the Windows Audio Mixer Panel.

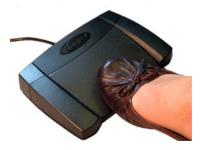

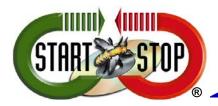

© 2013-2017 All Rights Reserved - HTH Engineering, Inc. Tarpon Springs, FL 34688 TEL: (727) 939-8853 http://www.StartStop.com

# Features- Enhanced Job Manager

The Jobs feature allows you to queue multiple recordings for better organization and greater efficiency.

Jobs Button – Set up Start-Stop to organize files so that even new jobs can be queued up with just a click of the mouse.

Jobs

Job Queue – Shows the name of queued files, the creation date and time, length, and status of the job.

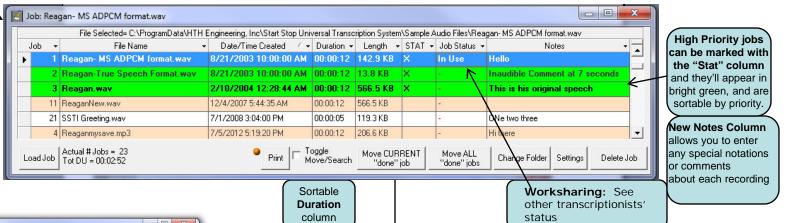

#### - - X Job Manager Settings Save Position, Size, and Column Spacing of Job Manager OK If you want the Start-Stop Job Manager screen to be positioned and sized at its current position the next time you use it. click Save: otherwise click Cancel or Restore. Cancel Restore All Formating to Clear Joh Check here to make Factory Default ✓ Job Manager always Select Show/Hide stay on top Columns Job Manager Path - Standard Version Current Folder where Job Manager "looks" for files: C:\Program Files (x86)\HTH Engineering, Inc\Start Stop Universal Transcription System\Sample Audio Files\ Check here if you want Job Manager to monitor all Subfolders as well, below the Current Folder "Move to Done Folder" Path Current Folder where files are moved that are Change marked "Done" on the Job Manager

# Start-Stop Ultra Job Manager Options and Features

Have Start-Stop automatically queue files in a "to-do" directory including the option to include or exclude sub-directories.

Start-Stop will recheck your target directory every time you load the job queue.

You can then have Start-Stop move completed files into a "finished" folder where you can archive past jobs.

New Columns Added for Priority, Duration and Job Comments and Notes Automatic Notification to the Transcriptionist when new dictation arrives in monitored folders and/or subfolders, via LAN or SFTP/FTP

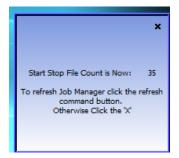

You can enable an automatic pop-up window in the lower right corner of your screen, and/or Sound notification whenever new dictation arrives into the Job Manager

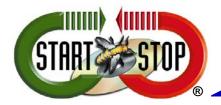

© 2013-2017 All Rights Reserved - HTH Engineering, Inc. Tarpon Springs, FL 34688 TEL: (727) 939-8853 http://www.StartStop.com

#### **Built-in Smart Word Line Counter**

The Smart Line Counter lets you keep track of how many characters and lines you've typed for a client or customer.

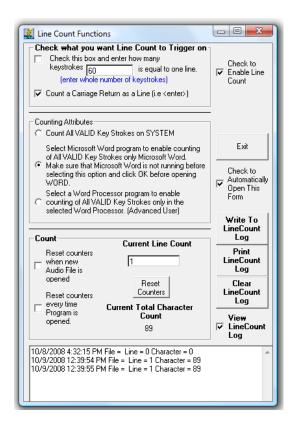

TrueSpeech™ is a Registered Trademark of the DSP Group, Inc. Windows is a registered trademark of Microsoft corporation.

## **Stop Watch Feature**

Keep track of your work, either by total time, or elapsed time on a particular job. This is helpful for billing clients by the hour, or just keeping track of how much time you've been working.

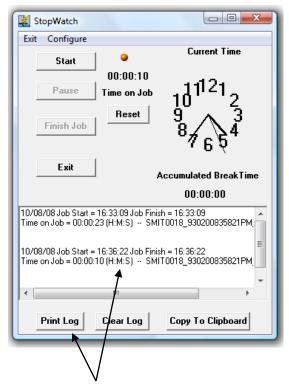

The stopwatch feature lets you create a log of time spent on each job you transcribed. This can be printed out or copied to the clipboard

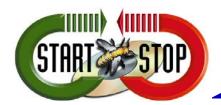

© 2013-2017 All Rights Reserved - HTH Engineering, Inc. Tarpon Springs, FL 34688 TEL: (727) 939-8853 http://www.StartStop.com

# **Built-In SFTP/FTP Client for Automatic Downloading and Uploading**

The Start-Stop has an advanced SFTP/FTP Client built-in. An SFTP/FTP Client allows you to download and upload files to a company SFTP or FTP server. These servers are in common use in dictation and transcription for transfer of digital voice recordings to transcriptionists, and uploading completed documents back to the server or end customer

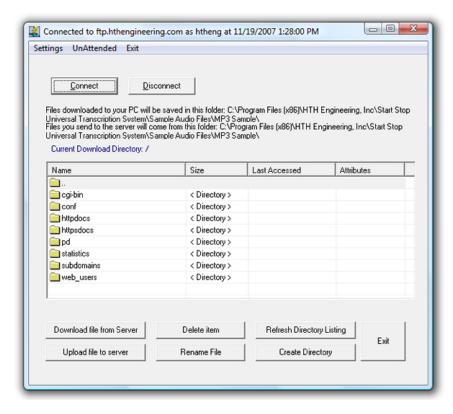

## **Automatic Upload/Download**

Your downloaded dictation work, plus documents you're creating, can automatically be sent to and from your computer

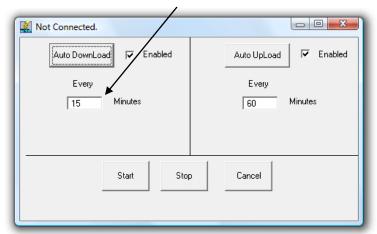

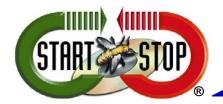

© 2013-2017 All Rights Reserved - HTH Engineering, Inc. Tarpon Springs, FL 34688 TEL: (727) 939-8853 http://www.StartStop.com

# **Bookmarks and Desktop Space Saving**

If you prefer to run Start-Stop 'on top' you can reduce the amount of screen space by running one of the selectable smaller sizes. These modes show less options but Start-Stop still retains its play, record, and pedal features.

#### 

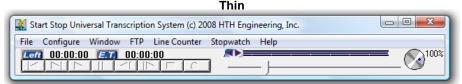

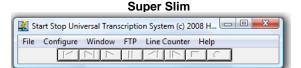

#### **Always on Top**

The Main Screen (thin or regular) can be selected for "Always on Top" operation if desired, operated on the task bar minimized, or in the background while using your favorite word processor.

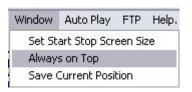

#### **Auto-play Feature**

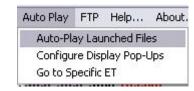

You can set up the Start-Stop screen to always position itself at the same spot on the computer monitor, like a Post-It™ note.

#### **Bookmark Feature**

The Start-Stop will let you save up to 16 bookmarks for each transcription or recording. The bookmarks are saved with respect to Elapsed Time. You can type in a separate text label for each of the bookmarks to help you remember what they're for.

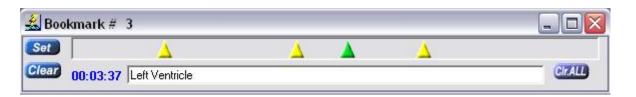

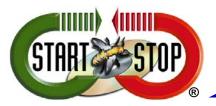

© 2013-2017 All Rights Reserved - HTH Engineering, Inc. Tarpon Springs, FL 34688 TEL: (727) 939-8853 http://www.StartStop.com

## Additional Features for Versatile Performance and Longevity

# **Automatic Software Upgrades**

free for the life of the product

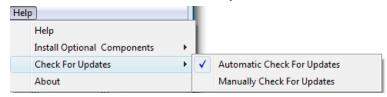

# **Multilanguage Support**

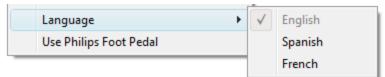

# **Network Single Large File-Sharing**

Multiple transcriptionists can open up the same file on a network drive at once and transcribe it. This is especially helpful when tackling a large job in a short period of time, such as a boardroom meeting or important speech

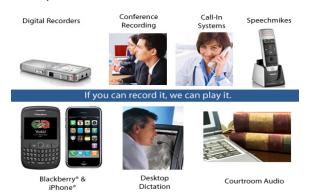

## **New in Version 12**

- •Windows 10® supported
- Constant Pitch (Variable Tempo) Playback
- Secure FTP/FTP Support
- •Audio playback support of new formats:

RA (Real Audio), MTS, AVI, Sony DVF/MSV audio

- •File Drag 'n Drop--drag and drop the media file you want to transcribe onto the main screen to load and play.
- Enhanced ease of installation
- Enhanced Job Manager
- Multiple SAVE AS options
- •New standalone optional versions for use with <u>Start-Stop Call-in System</u>, <u>Start-Stop Goldenear PRO 4x</u>, and <u>Start-Stop Superflow Continuous Recording System</u>.
- •Includes the <u>Network Pro upgrade</u> *free*. This networking add-on for Start-Stop UNIVERSAL makes work-sharing with other transcriptionists easy and efficient.
- •Much more!

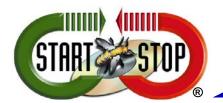

© 2013-2017 All Rights Reserved - HTH Engineering, Inc. Tarpon Springs, FL 34688 TEL: (727) 939-8853 http://www.StartStop.com

# Convenient System-wide Hotkeys, Pedals, and File History

#### **Keyboard Operated Hot Keys**

"Hot Keys" are quick reference keystrokes designed to be more efficient than using the mouse. Click on 'Configure' and then put a check next to 'Hot Keys' to enable the Start-Stop hot keys.

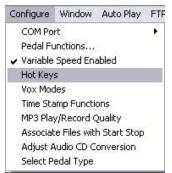

You can customize the hotkeys to quickly set a Bookmark, load the next recording or job, load the previous recording or job, manually mark the job status as 'Done' or 'Not Done,' hide the Job Manager or even operate the pedal functions, all from the keyboard only.

## **Opened Files History**

Easily return to the eight previously opened files by selecting 'Recently Opened Files' in the 'File' menu. It also lists the file path so you'll know where the file is stored.

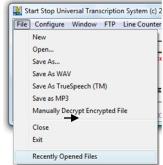

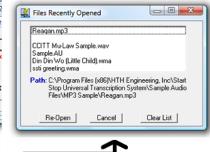

# Customizable Pedal Functions

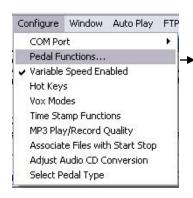

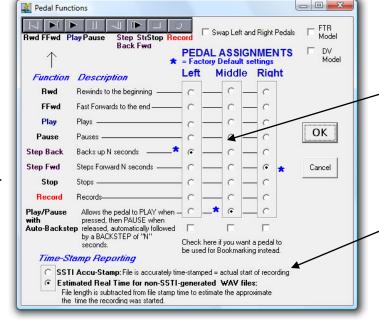

Each Pedal can be user-assigned to perform any transcription action

The Start-Stop Transcription Interface automatically timestamps each file ("Accu-Stamp"). Main screen will display real time accurately for SSTI-generated .WAV Files.

TrueSpeech(TM) is a Registered Trademark of the DSP Group, Inc. Windows is a registered trademark of Microsoft corporation.

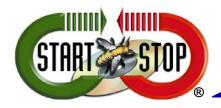

© 2013-2017 All Rights Reserved - HTH Engineering, Inc. Tarpon Springs, FL 34688 TEL: (727) 939-8853 http://www.StartStop.com

## **Network Pro Feature**

## **Automatically Share Work among Multiple Transcribers**

The Start-Stop Network Pro feature alerts every transcriptionist on your office or shared network, via Start-Stop's built-in Job Manager. Each transcriptionist can now check out a job, and all other Job Managers in the office will show that the file is being transcribed, and by whom. The transcriptionist who completed the job can mark it DONE, and all other transcriptionists will see that status as well, on their Job Manager screens. Makes work-sharing a snap!

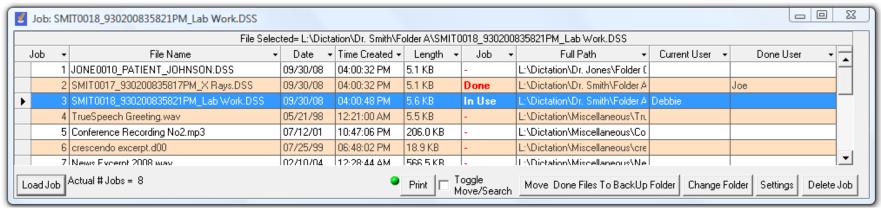

- •Order of magnitude faster for large pools of transcriptionists sharing job status 2,5,10, or even 20 or more transcriptionists can simultaneously share job status and perform on-the-fly load-level management while simultaneously viewing and work-sharing hundreds of dictations from multiple persons dictating.
- •Ability to designate any name you want for each user, regardless of PCs logged-in name for display within Job Manager
- •Ability to set and designate individual "Done" folders for each transcriptionist, with their own locations by person. Allows easy oversight and viewing by a manager or supervisor for work flow and productivity
- •Control over job manager refresh time and whether Automatic Refresh POP UP shows up or not.
- •Sharing Alert feature shows you if you're playing a file that's already been "done" by another transcriptionist.
- Color coded display messages of Job Status
- Addition of a Duration column
- •Ability to search and filter match results to help you quickly find the dictations you are looking for, even in large list of work

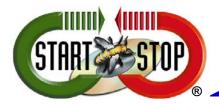

© 2013-2017 All Rights Reserved - HTH Engineering, Inc. Tarpon Springs, FL 34688 TEL: (727) 939-8853 http://www.StartStop.com

## Features- Hardware and Integration

## The Start-Stop Universal Transcription System is sold with choice of pedal types

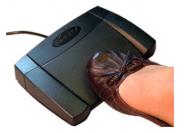

#### **Three Pedal Units**

- -Traditional industry-standard 3-pedal design for transcriptionists who prefer it.
- -Plugs into any PC laptop or desktop using your serial port, USB, or Gameport. Compatible with any laptop or desktop PC.
- -Electronics are self-contained inside pedal
- -No batteries required powered by your computer's serial port

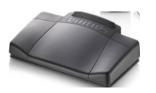

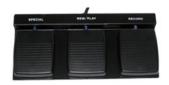

New Optional Philips™ Ergonomic USB Pedal

Optional DAC HD Wide USB Pedal or DAC Waterproof USB Pedal

### **Industry Standard USB (recommended)**

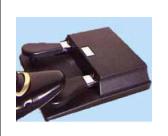

Super Heavy-Duty 2-pedal

#### **Two Pedal Unit**

- -Plugs into any PC laptop or desktop using your serial port. Compatible with any laptop or desktop PC.
- -Sophisticated debounce and pedal conflict resolution
- -High-reliability, proven design sold world-wide since 1993.
- -Glass epoxy circuit board with military-style construction.
- -No batteries required powered by your computer's serial port

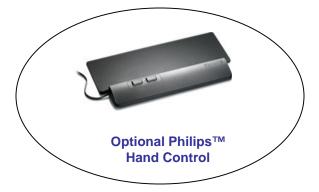

#### ADVANCED INTERFACE FOR EASY INTEGRATION WITH YOUR APPLICATION

- 1) **File-association method:** You associate the Start-Stop executable with your desired media type (e.g., .WAV, VOX). Double-clicking then launches the Start-Stop and optionally auto-plays the clip.
- 2) **Command-line method:** From a DOS or Windows Batch or Shell command, you enter the file name and path (local, or networked) of the media clip you want to play, and the Start-Stop will load and/or play the clip.
- 3) **VI Interface Method** (the most versatile and advanced method): A simple .txt file contains a series of "instructions" that command the Start-Stop.... modes include PLAY, PAUSE, RECORD, STOP, "SAVE AS .WAV", and "SAVE AS TRUESPEECH .WAV". You can specify a local or remotely located media clip that you want to load/play. For example, you can create simple .txt files and embed them as hyperlinks in a web page (intranet, local, or over the internet), and when the user clicks on the link, it will launch and control the Start-Stop interface and play the file under foot pedal control. The user can click on another button and make his own dictation, save it to the hard drive or remote network, etc.

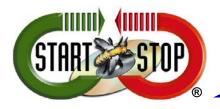

© 2013-2017 All Rights Reserved - HTH Engineering, Inc. Tarpon Springs, FL 34688 TEL: (727) 939-8853 http://www.StartStop.com

#### Transcription Functions:

(User-assignable to any pedal- Play, Play/Pause, Play/Pause/Backstep, Stop, Pause, Step Back, Step Forward, Rewind, Fast Forward, Insert Bookmark

#### **Dictation Functions:**

Record, Stop, Pause.

#### Job Manager Function:

Allows users to easily organize new projects and archive completed ones automatically.

#### **Recording Mode**

- 11,025  $\overline{\text{Hz}}$  Mono, 8-bit nominal. This provides excellent intelligibility, while minimizing file size (approx. 1 MB per minute).
- "Save as TrueSpeech" feature from the main file menu allows conversion of any playable .WAV file to DSP Group's compressed .WAV format, with a resultant 15:1 (typical) savings compared to a standard 11KHz 8-bit mono .WAV file. Resultant compressed .WAV file has excellent playback quality and will play on any Windows 95/98/NT4.0/ME/2000/XP/Vista/ Windows 7™/Windows 8™ platform without special software or hardware (DSP Group's CODEC is native to Windows).
- MP3 Format (3 quality settings)

#### Background/Foreground Operation:

- -Operates seamlessly and correctly whether in the foreground, background, or minimized on the Windows Task bar. Allows your favorite word processor to operate in partial or full-screen mode.
- -Operating Systems Supported: Windows 98, Windows ME, Windows 2000, Windows XP/XP Pro, Windows VISTA, Windows 7™ (32 and 64 bit CPUs and OS, all versions), Windows 8 (all versions except Windows Tablet RT), Windows 10

**Recommended Computer:** Any Windows-compatible PC with a sound card, Pentium Class, 1 GHZ or higher, 512 MB or more recommended.

#### Cell Phone Formats (with HIPAA compliant encryption/decryption):

AMR Blackberry® Start-Stop Yodal for Blackberry® myDictation.net iPhone® MP3

#### Start-Stop plays these non-standard digital dictation formats:

Digital Dictation Systems and Call-in Systems

HTH Voice Input Station (all formats)

Start-Stop Transport 128-bit HIPAA encrypted files

Start-Stop Hands-Free Dictation System II (all formats)

#### Digital Recorders

Sanyo Digital Recorders

Olympus™ .DSS (Used with DM-10, DM-20, DS-2, DS-330, DS-2200, DS-2300, DS-3300, DS-4000, DM-620, DS-3400, DS-3500, DS-5000 DS-5000 DS-5000 DS-5000, LS-20M, LS-100 Recorders)

Philips Digital Recorders and Speechmikes

Philips Speech Mike (CELP)

Lanier Cquence™ M³ Mobile Digital Recorders (.DSS format)

Voice-It ™ Mobile Digital Recorder's .SRI format

Dictaphone™ Walkabout Tour™ Digital Recorder

UHER DH-10 Digital Recorder TrueSpeech™

**FORMATS PLAYED** 

#### **Audio**

All .WAV Audio formats (from internet, network, or local to hard drive) that are playable by your Windows PC. The following list is not exhaustive, but representative of the .WAV file formats supported:

-Microsoft .WAV (PCM), WMA, Sun .AU, DSP Group's TrueSpeech Compressed .WAV, Microsoft ADPCM, GSM 6.1, u-Law, A-Law, at all amplitudes (4-8-16 bit) and sampling frequencies (8 KHz to 44 KHZ) for mono and stereo. Also Plays All Olympus Recorders (DSS/WMA/MP3/WAV) except DS-2400 and DS-2500, All Sony Recorders (MSV, DVF, WAV/MP3/WMA), Philips Digital Recorders (SP mode), Philips Speechmike CELP, ExpressScribe DCT, Nice AUD, Speex, OGG Speex, Sanyo Digital Recorder, ProCat™, BCB Play All™ TrueSpeech™ files with non-standard embedded headers, Lanier Digital Recorders, DIVX audio, UHER DH-10 TrueSpeech, Dialogic™ .VOX format (used in many dictation systems and computerized telephony systems), VoiceAge ACELP, Bitescrybe VOX, Specialty VOX Formats, including separate selections for "Bitescrybe" 8 KHz PCM Mu-Law, BVP Computers, Digital Voice <sup>™</sup>, Dictaphone <sup>™</sup> (VOX 8KHz sample rate, 4-bit ADPCM, with headers), Dictaphone™ Digital Express™ Dictaphone Boomerang™ and .AUD files, Crescendo<sup>™</sup> and DVIPS<sup>™</sup> (VOX 6KHz sample rate, 4-bit, ADPCM). Also plays Mu-law and A-Law (Sun™ Microsystems) .WAV files, as well as Creative Soundblaster™ .VOC format (Version 1.2)., .MP3, and Olympus .DSS format, CCITT Stereo A-Law, Evercom and TNetix Inmate Call Monitoring System formats, VAC (Value Added Corporation) Call Inmate Monitoring Format, SPX (Speex.org), BlackBerry® .AMR audio format, iPhone MP3 format, Compact Audio Discs, RA

#### Audio Playback only of these video formats:

AVI, WMV (Windows Media Video), (Real Video/Real Media), IVF (Indeo Video Format), MTS (Hi Def Video Format - AVCHD created by Digital Video Cameras), MPEG (Industry-Standard PC Video format), MPG (Industry-Standard PC Video format), VOB (Video Object files that are used on DVD movies and burned movie disks), MP4 (Compressed Video Standard used on PCs and IPODS), F4V (Flash MP4 video format), MOV (Apple Quicktime Movie format), FLV (Flash Video)